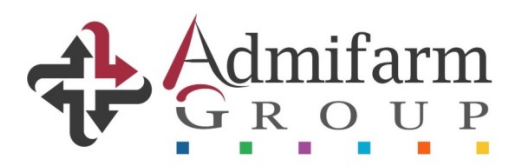

## **INSTRUCTIVO DE INSTALACIÓN VALIDADOR AG**

## • **Enlace para la descarga:**

## **[http://gdr.admifarmgroup.com/get/Vali](http://gdr.admifarmgroup.com/get/ValidadorAGInstaller.exe) [dadorAGInstaller.exe](http://gdr.admifarmgroup.com/get/ValidadorAGInstaller.exe)**

**Es indispensable para el correcto funcionamiento tener actualizado el framework de Windows a versión 3.5 o superior.**

**Descarga aquí <http://gdr.admifarmgroup.com/get/dotnetfx35.exe>** Windows protegió su PC Windows SmartScreen impidió el inicio de una aplicación desconocida. Si ejecuta esta aplicación, podría poner en riesgo su PC. Más información Aceptar

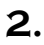

## Windows protegió su PC Windows SmartScreen impidió el inicio de una aplicación desconocida. Si ejecuta esta aplicación, podría poner en riesgo su PC. Editor: Editor desconocido Aplicación: ValidadorAGInstaller.exe Ejecutar de todas formas No ejecutar

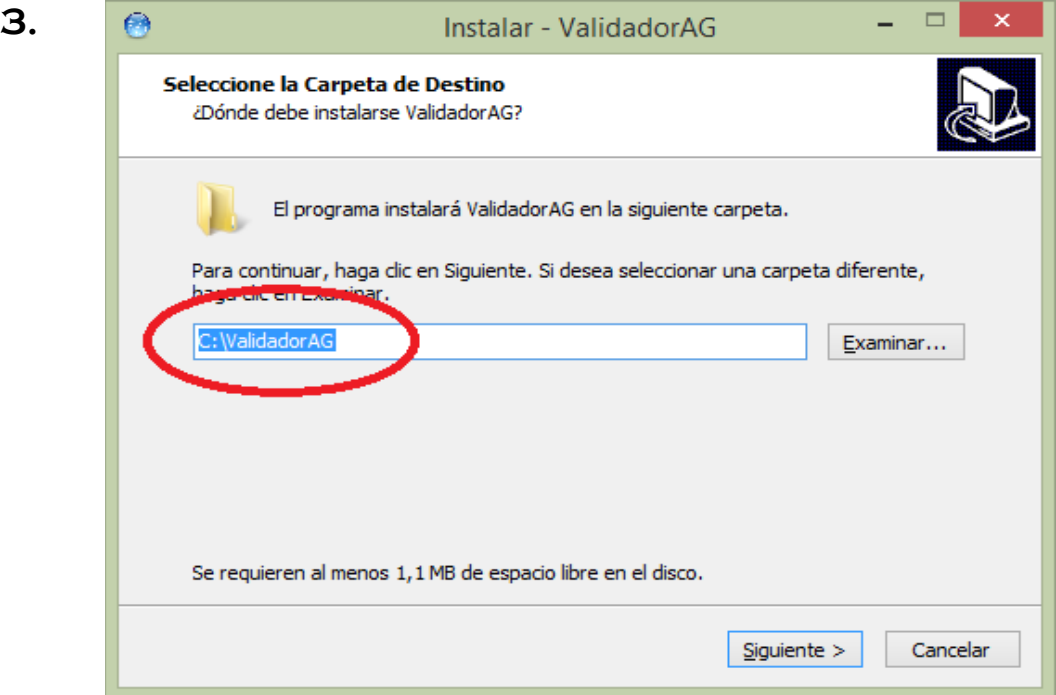

**1.**

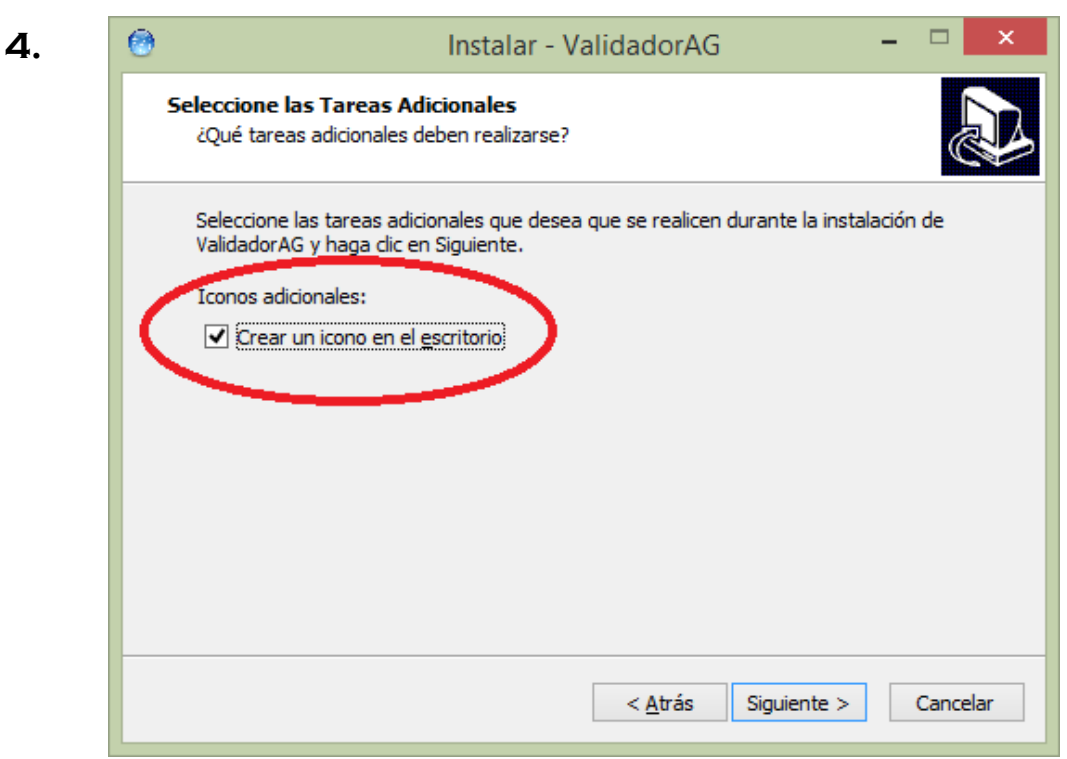

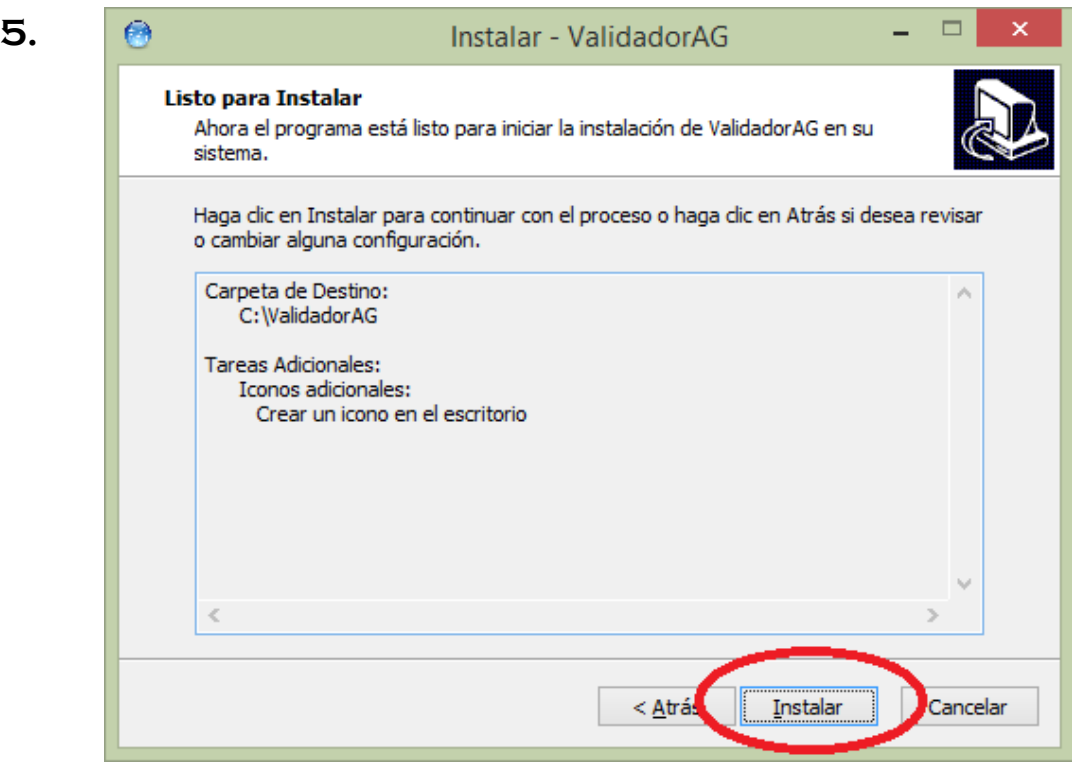

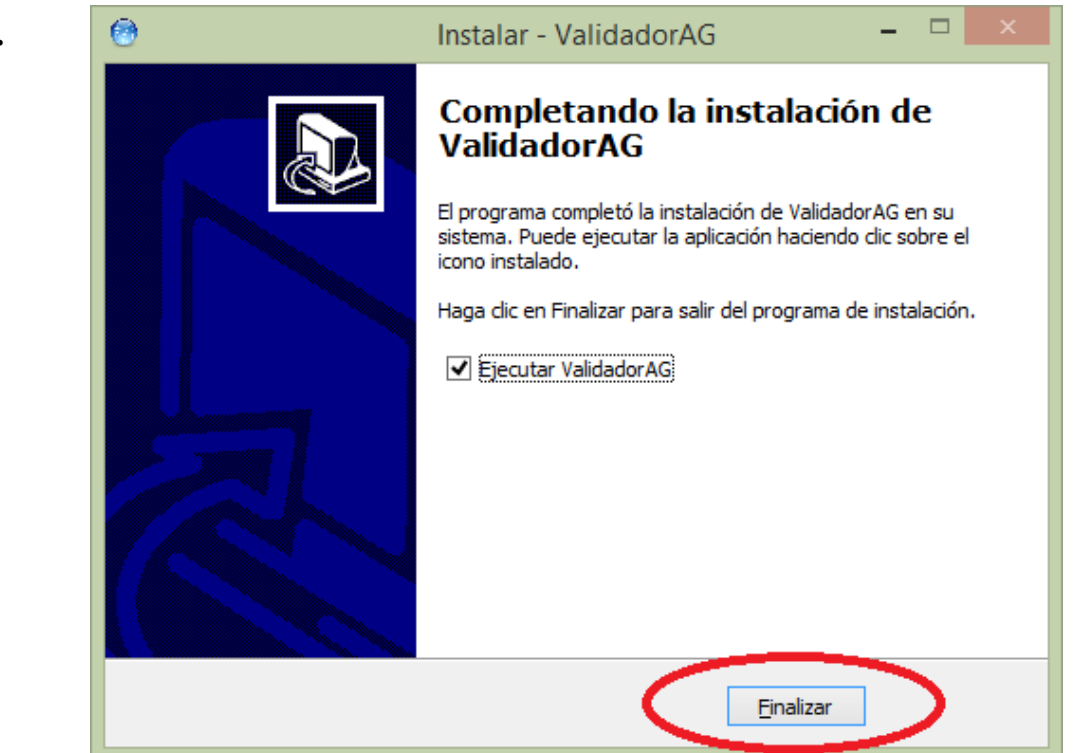

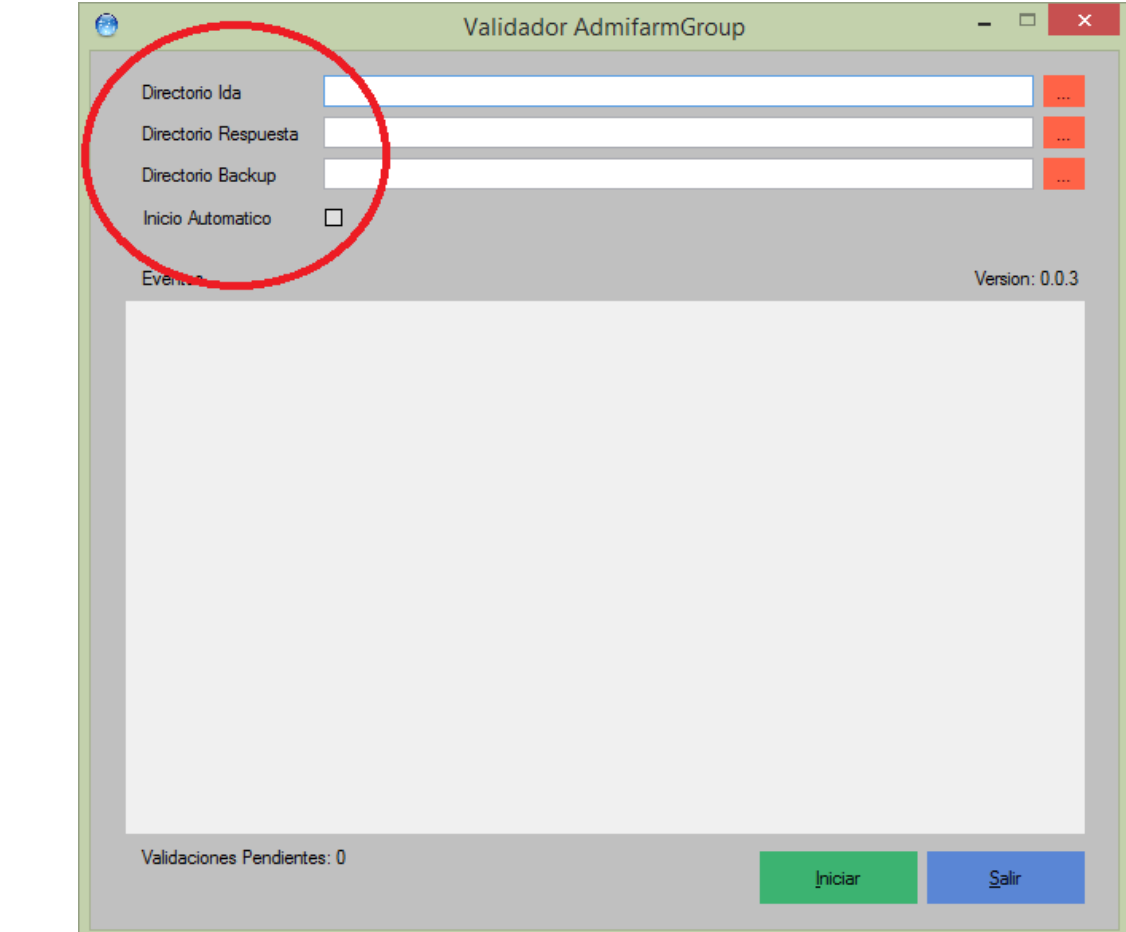

**6.**

**7.**

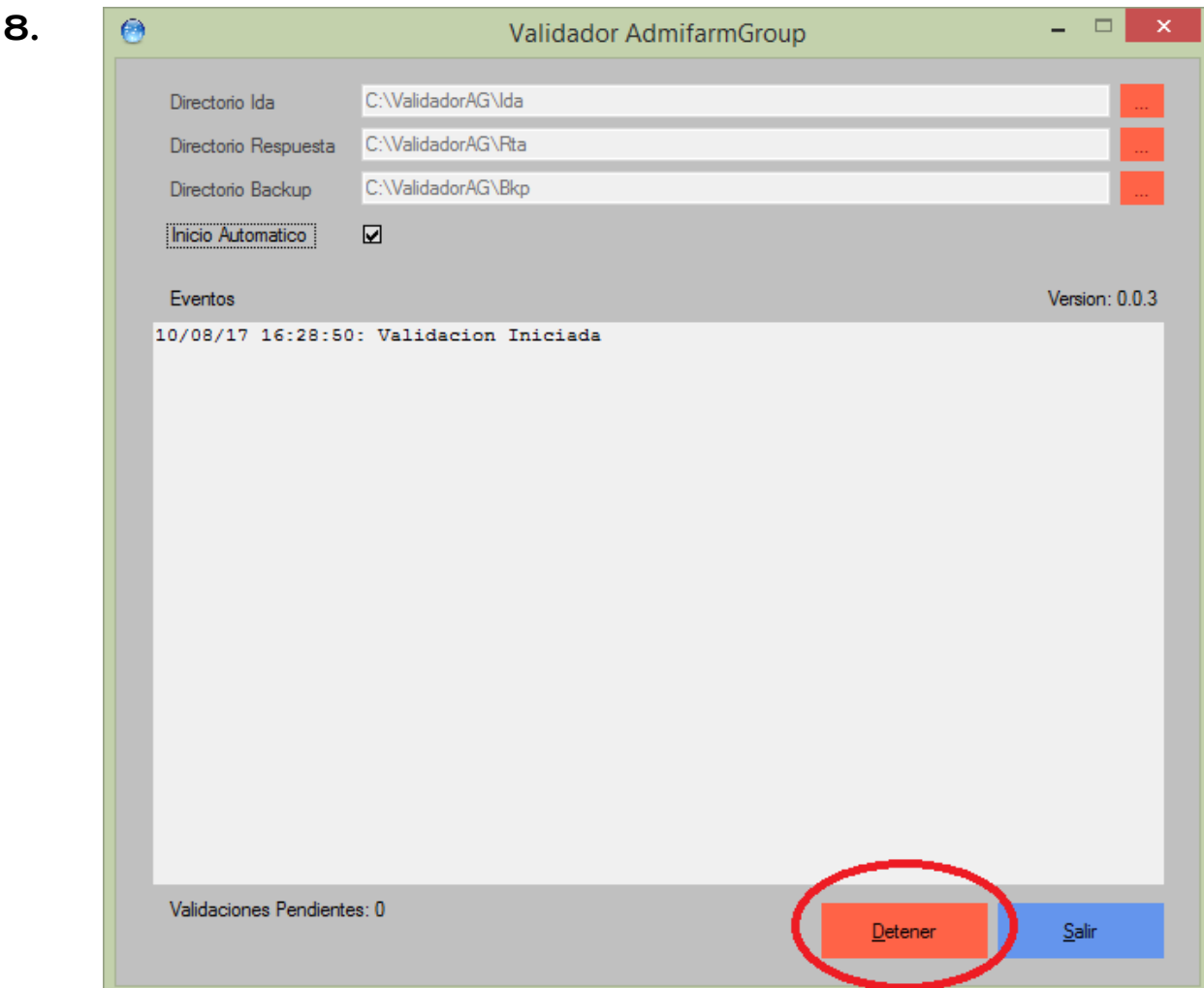